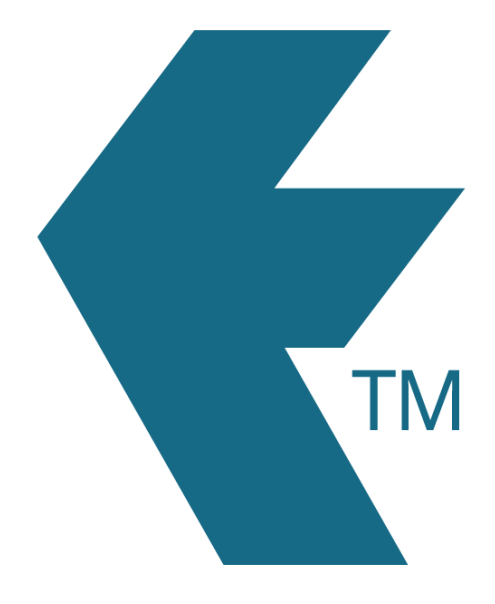

# Connect a TimeTablet to a different account

*Last updated - Apr 04, 2024 at 3:15PM*

Web: https://timedock.com Email: info@timedock.com International: (+64) 9 444 1384 Local phone: (09) 444 1384

# **Table of Contents**

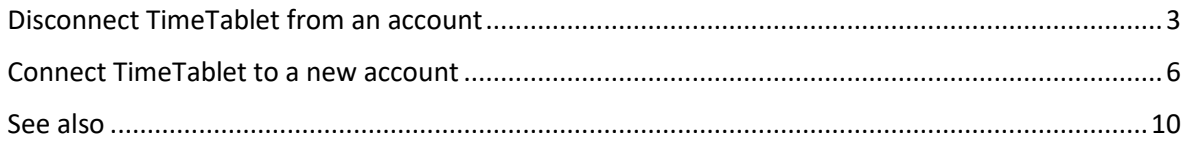

In most cases a new TimeTablet will be paired/connected to your TimeDock account before being shipped to you. Follow the below instructions if you need to un-pair/disconnect a TimeTablet from its TimeDock account and pair/connect it to a different account.

#### <span id="page-2-0"></span>Disconnect TimeTablet from an account

- 1. Swipe your master key card to the device to access the admin menu.
- 2. Tap on the *System Settings* icon.

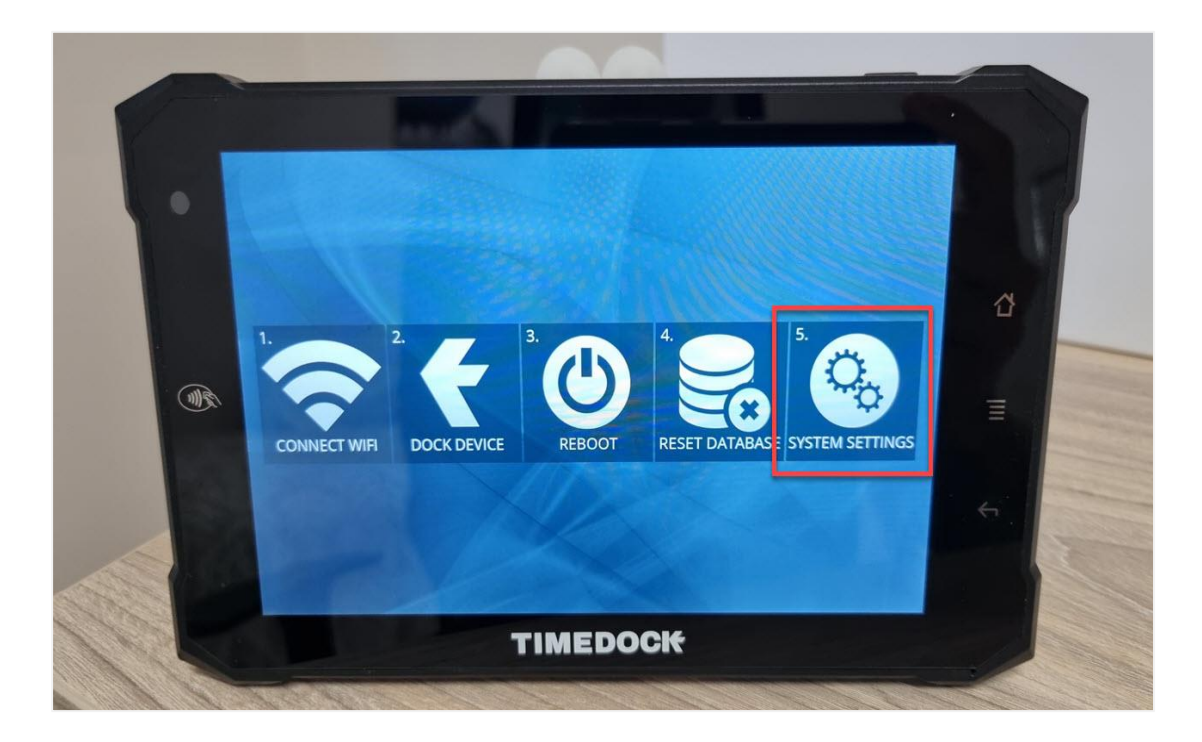

3. Scroll down and tap on *Device > Apps*.

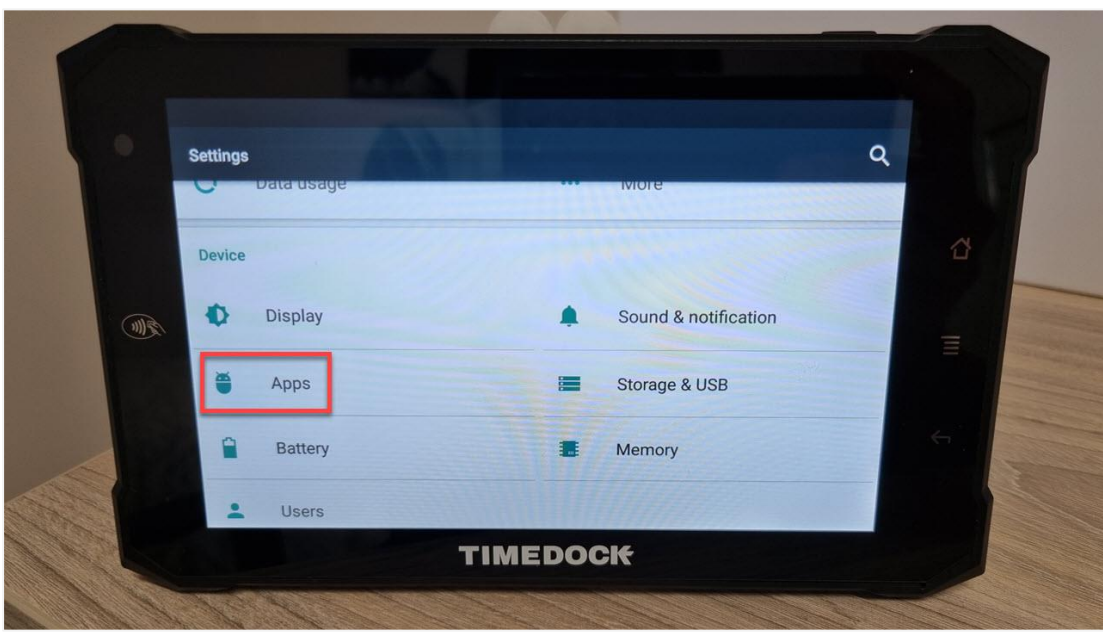

4. Scroll to the bottom of the app list and tap on *TimeTablet*.

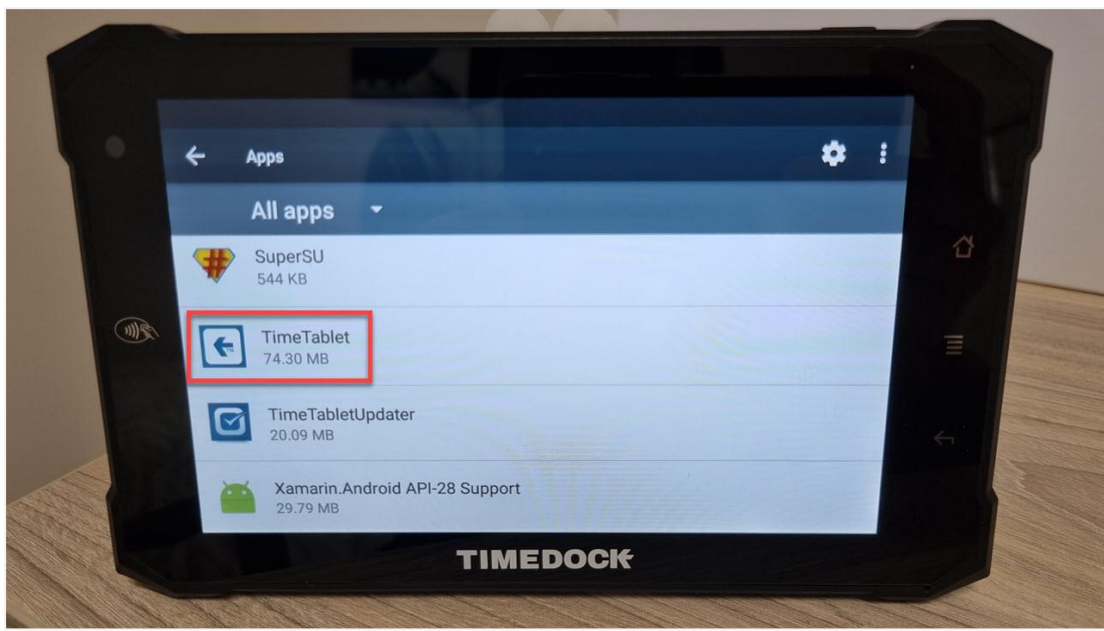

5. Tap on *Storage*.

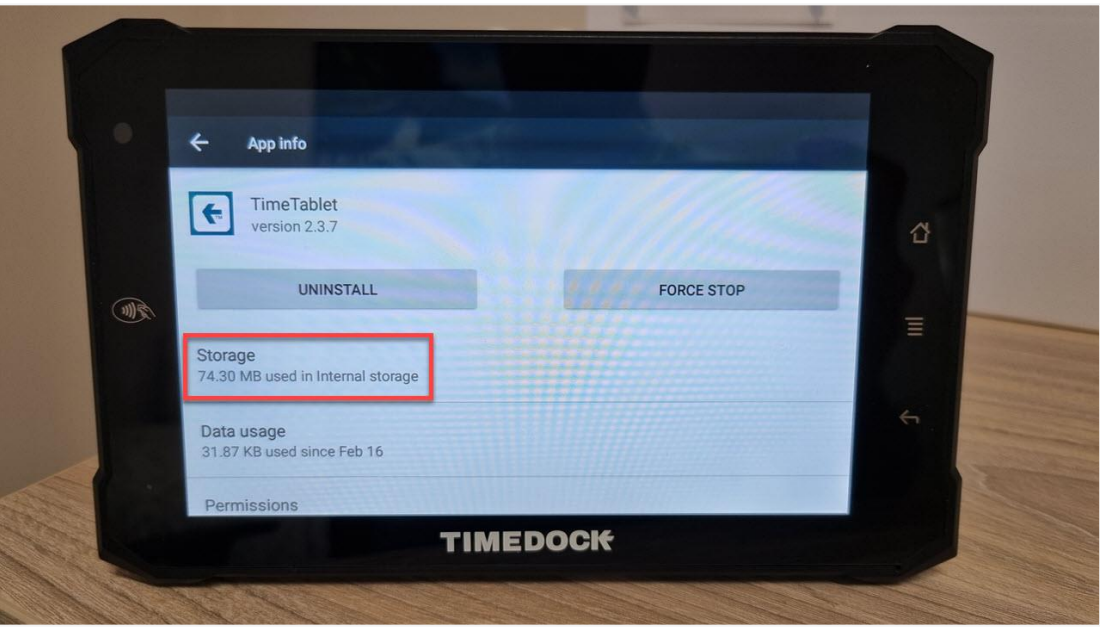

6. Tap on *Clear Data*. A confirmation dialog will appear, tap *OK*.

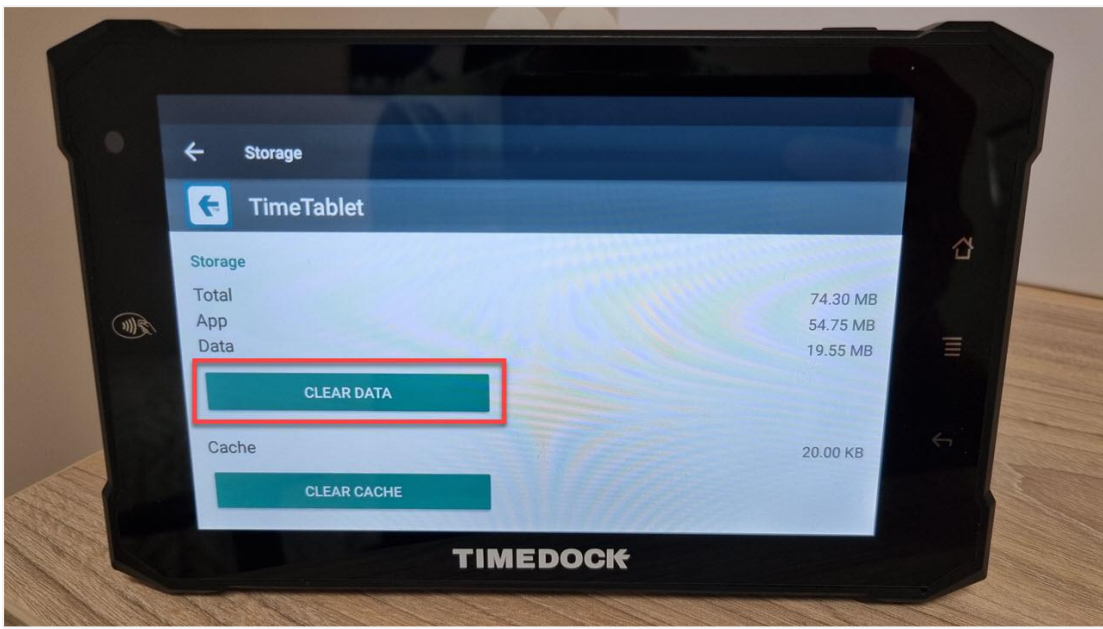

## <span id="page-5-0"></span>Connect TimeTablet to a new account

1. If the TimeTablet is not already connected to the internet, swipe your master key card to the device to access the admin menu and select *Connect WiFi* to connect to your local WiFi network.

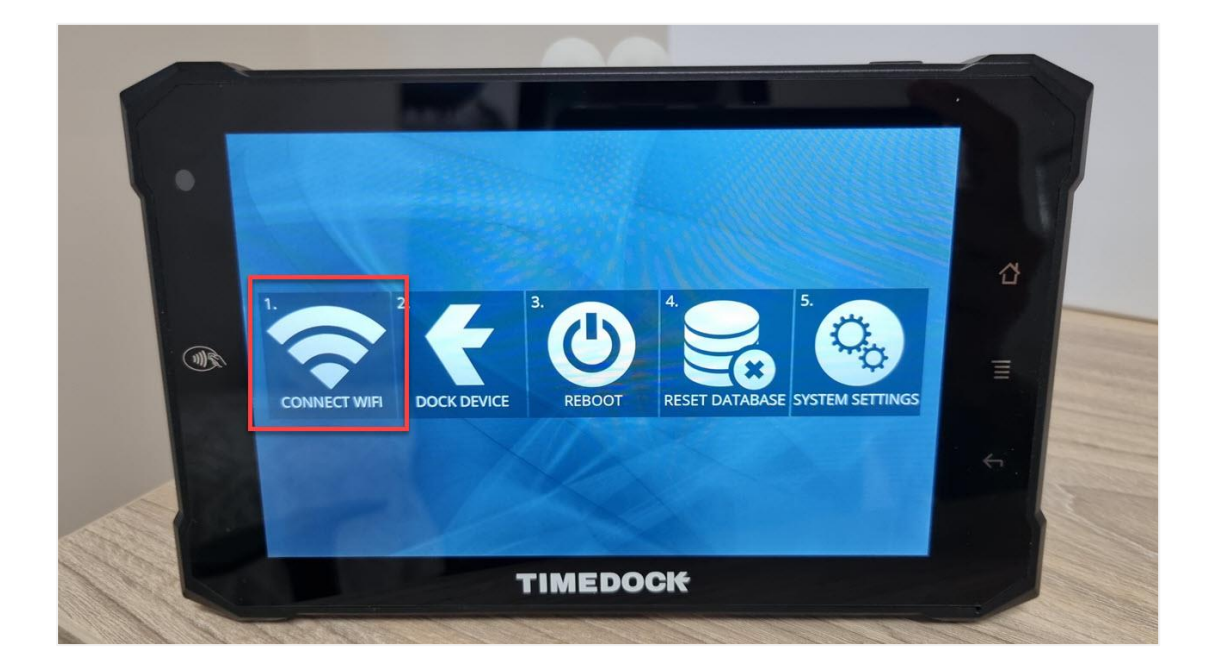

2. In your TimeDock web dashboard, navigate to *Setup > Devices* and click the *Add Device* button. Select the *Hardware* option and then click *Next*. A connection key will be displayed on-screen.

Note: Do not close or navigate away from this screen before you've successfully connected your TimeTablet. Doing so will invalidate the connection process.

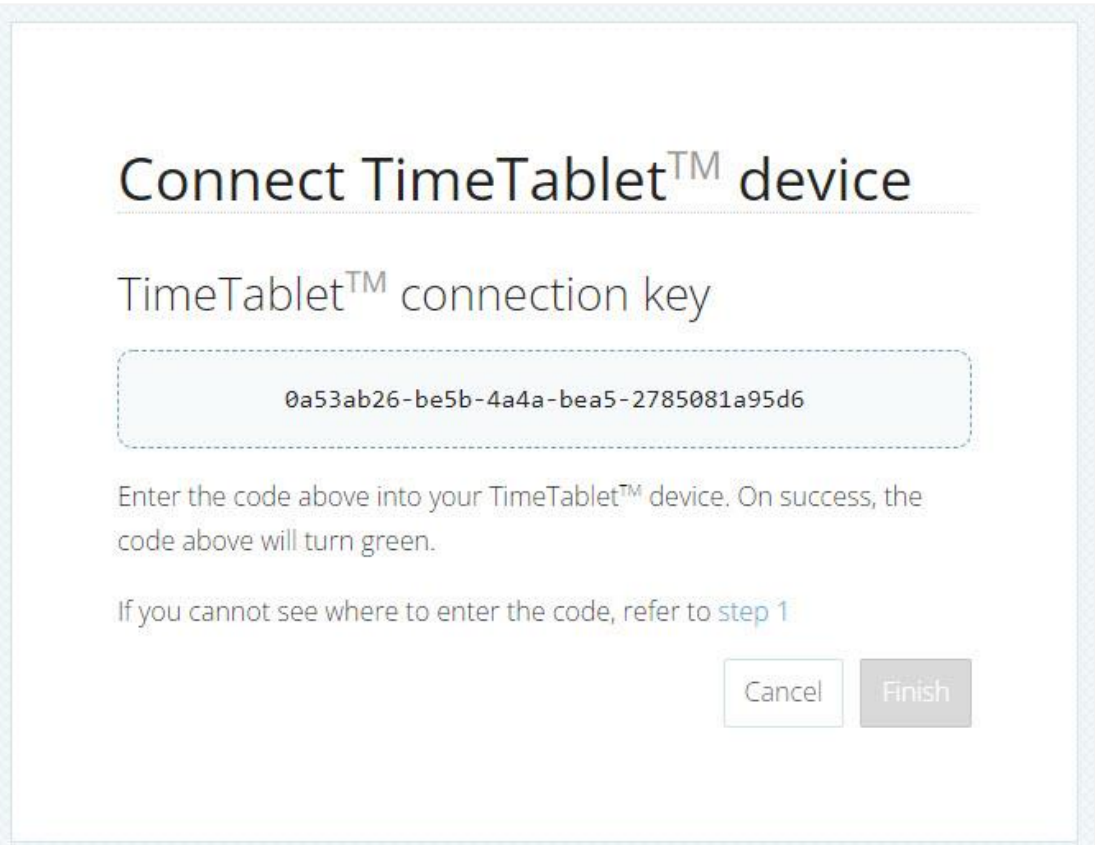

3. Swipe your master key card to your TimeTablet device to access the admin menu and select *Dock Device*.

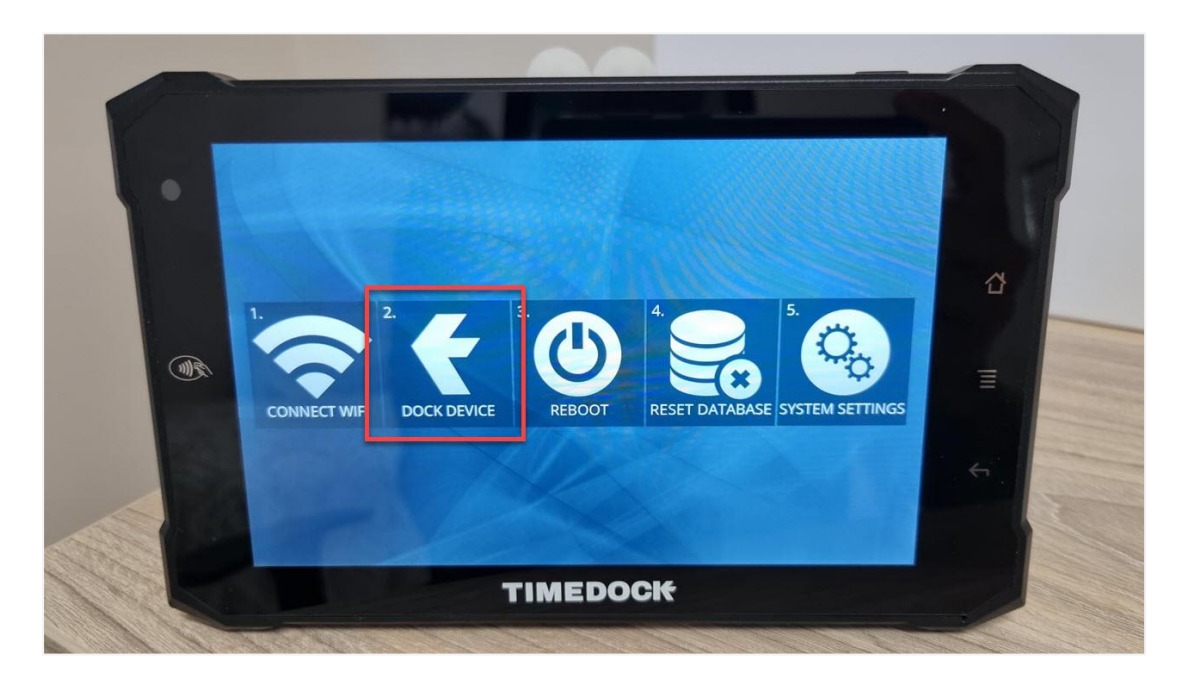

4. Enter the connection key displayed on-screen in your web dashboard, and then tap the *Save Preferences* button. If successfully connected, the connection key displayed on-screen in your web dashboard will turn green. If the connection is not successful, check the WiFi connection on the TimeTablet, and enter the connection key again.

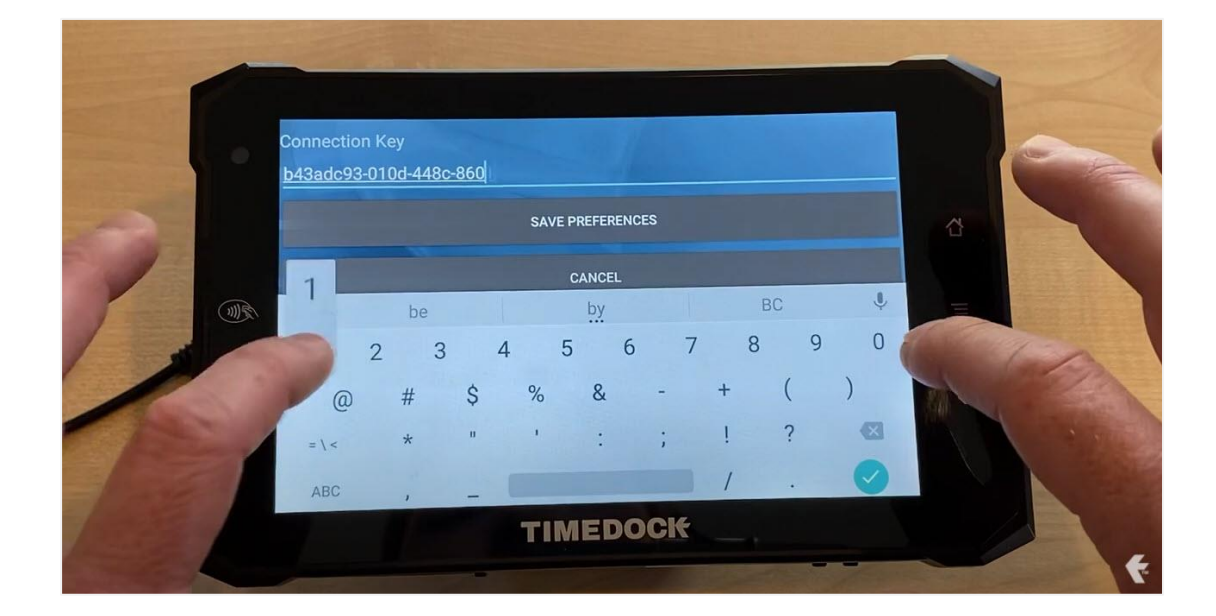

5. Once the connection key has turned green on your web dashboard screen, click the *Finish* button. Your TimeTablet will now be added to your list of devices and you can now manage the permissions and settings from the *Setup > Devices* page.

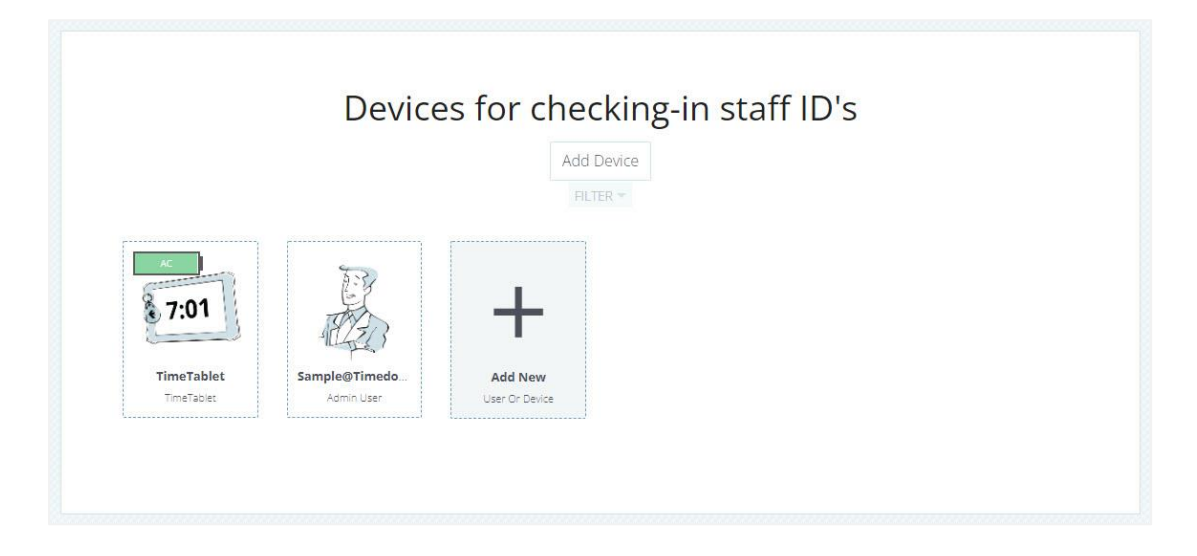

### <span id="page-9-0"></span>See also

• [Connecting TimeTablets](https://timedock.com/help/getting-started/setting-up/connecting-timetablets)